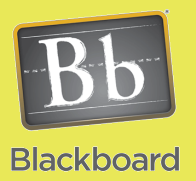

## Content Building

## Video Files in Blackboard

## Video Process

- 1. Record your video and save the file(s). The CTLT has hand held videocameras, Flip video devices, and webcams available for your use and you can contact the Educational Television and Production group for assistance in producing videos.
- 2. Provide the file(s) to the CTLT Multimedia Trainer.
- 3. CTLT Multimedia Trainer will convert the files if necessary, place on the streaming server, and provide the file and dimension pieces you need shown in the code.
- 4. You will copy and paste the code provided and replace the file and dimension portions with the information provided by the CTLT Multimedia Trainer.

Note: Be sure to keep filenames simple. Do not use any special characters or spaces.

Waubonsee has standardized on a free Flash player for online video playback from our servers. This player is universal and trouble free for students to play video. Once the video files are placed on our streaming server, you will use code like shown below to insert it into your course. The video file (and path) will need to be change for each video clip as described here:

1. **Blue Bold Text** represents the path and name for the video file. This will be provided to you according to the process to the left.

Here is the sample code you need:

<object classid='clsid:D27CDB6E-AE6D-11cf-96B8-444553540000' width='**470**' height='**320**' id='single1' name='single1'> <param name='movie' value='http://ctlt.waubonsee.edu/jwplayer/mediaplayer/ player.swf'> <param name='allowfullscreen' value='true'> <param name='allowscriptaccess' value='always'> <param name='wmode' value='transparent'> <param name='flashvars' value='**file=http://content.longtailvideo.com/videos/ flvplayer.flv**'> <embed type='application/x-shockwave-flash' id='single2' name='single2' src='http://ctlt.waubonsee.edu/jwplayer/mediaplayer/player.swf' width='**470**' height='**320**' bgcolor='undefined' allowscriptaccess='always' allowfullscreen='true' wmode='transparent' flashvars='file=**http://content.longtailvideo.com/videos/flvplayer.flv**' /> </object>

## **IMPORTANT DETAILS TO FOLLOW:**

Before you paste or type any code into the text box, make sure you turn the Visual Editor OFF. Once you click the Submit button to finalize the item, You can turn the Visual Editor back to ON.

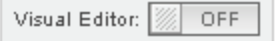

Note: Online sites like YouTube provide EMBED code with the videos. You can paste that code into Blackboard's Visual Text Editor like above as well.